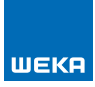

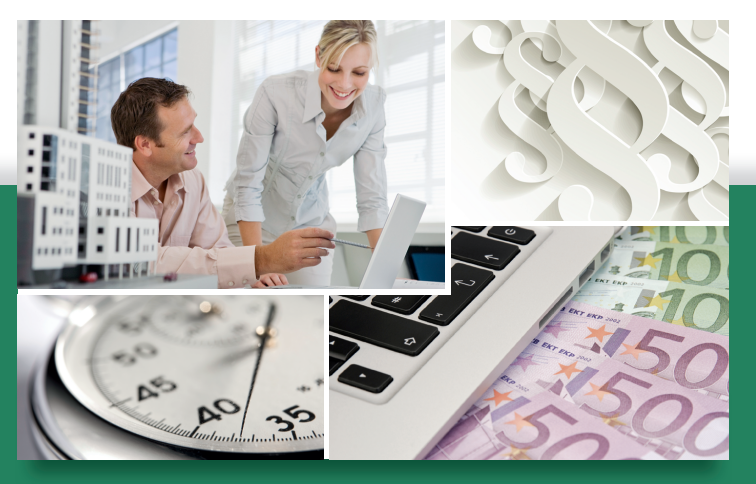

# **Honorarabrechnung** *leicht gemacht*

- GoBD-Funktionen zum Erstellen von unveränderbaren und revisionssicheren Rechnungen an vielen Stellen erweitert – Probedruck von Rechnungen jetzt möglich
- Auf vielfachen Kundenwunsch: Unter- oder Überschreitung der Mindest- und Höchstsätze der HOAI jetzt auch im Leistungsbild Technische Ausrüstung integriert!
- Profitieren Sie von der neu integrierten prozentualen Berechnungsmöglichkeit bei der pauschalen Vereinbarung

Update Mai 2020

## Die aktuellen Änderungen im Überblick

Mehr Anwendungskomfort für Sie durch erweiterte Funktionen: In vielen Bereichen vereinfachte Anwendung und übersichtlichere Ausgabe

#### **GoBD-Funktionen zum Erstellen von unveränderbaren und revisionssicheren Rechnungen an vielen Stellen erweitert – Probedruck von Rechnungen jetzt möglich**

In Ihrem neuen Update haben Sie ab sofort die Möglichkeit, bei Ausdrucken von Rechnungen im Vorfeld einen Probedruck der Rechnung zu erstellen. Der Probedruck erhält ein Wasserzeichen. Sie können nach dem Probedruck jederzeit noch Veränderungen an der Rechnung vornehmen, z.B. bestimmte Druckbausteine ein- oder ausblenden, Vor- oder Schlussbemerkungen hinterlegen oder den Leistungszeitraum anpassen.

Beim Ausdruck der Rechnung wird Ihnen in der Druckvorschau zunächst immer ein Wasserzeichen "GoBD-Probedruck" angezeigt.

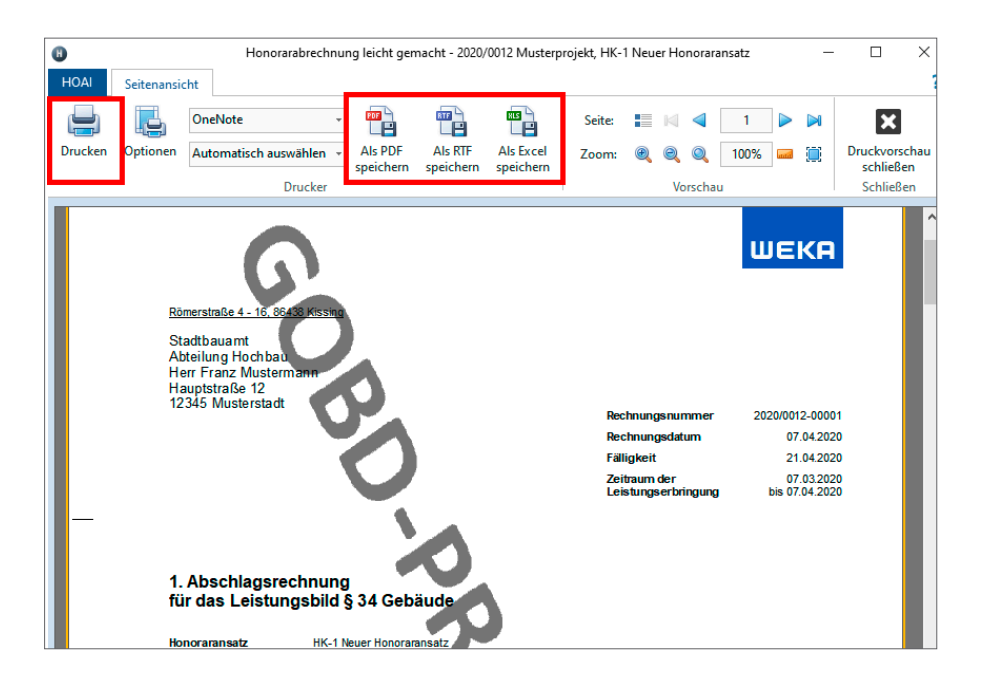

Drucken Sie über die Ausgabefunktionen "Drucken" oder "Als PDF, RTF, Excel speichern" aus, öffnet sich ein Dialogfenster "GoBD-Druck". Hierüber können Sie auswählen, ob die Rechnung sofort ohne Wasserzeichen gedruckt und revisionssicher abgespeichert werden soll oder ob Sie im Vorfeld einen Testausdruck mit Wasserzeichen vornehmen wollen. Sie haben dann die Möglichkeit, anschließend noch Änderungen vorzunehmen, so lange, bis Sie den endgültigen Druck über "Drucken" ausführen.

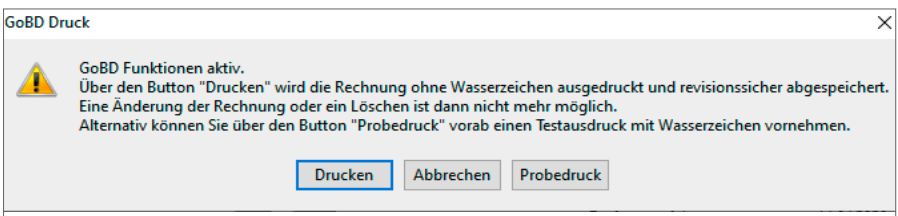

Anpassungen wurden auch bei der Erstellung von Stornorechnungen vorgenommen. In neu erstellten Stornorechnungen werden jetzt der Sicherheitseinbehalt und pauschale Rechnungsbeträge übersichtlich und nachvollziehbar dargestellt.

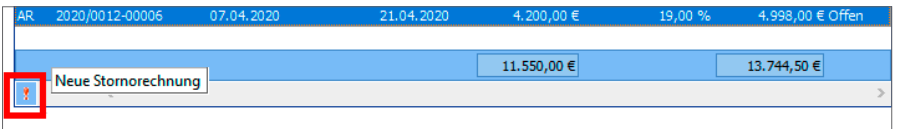

Des Weiteren wurde die GoBD-Export-Schnittstelle für die Rechnungsdaten im IDEA-Format an vielen Stellen optimiert.

### **Auf vielfachen Kundenwunsch: Honorarberechnung mit Unteroder Überschreitung der Mindest- und Höchstsätze der HOAI jetzt auch im Leistungsbild Technische Ausrüstung integriert!**

Im neuen Update haben Sie die Möglichkeit, Honorare mit Unter- oder Überschreitung der Mindest- und Höchstsätze der HOAI jetzt auch im Leistungsbild Technische Ausrüstung zu berechnen.

Die Berechnung können Sie in den neu erstellten Honoraransätzen und auch in Bestandshonoraransätzen nach HOAI mit Erstelldatum nach dem 04.07.2019 unter den Honorarparametern auswählen. Wählen Sie bei einem Abschlag auf den Mindestsatz "Unterschreitung" aus und geben Sie den Wert in Prozent ein. Wählen Sie bei einem Zuschlag auf den Höchstsatz "Überschreitung" aus und geben Sie den Wert in Prozent ein.

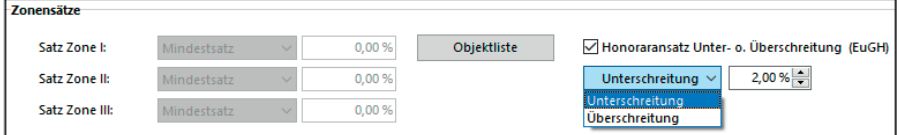

#### Profitieren Sie von der neu integrierten prozentualen Berech**nungsmöglichkeit bei der pauschalen Vereinbarung**

Ab sofort können Sie bei der pauschalen Vereinbarung auch das Pauschalhonorar der vereinbarten Leistungsphasen über einen prozentualen Zu- oder Abschlag berechnen lassen. Alternativ steht Ihnen die Eingabe eines Pauschalbetrags zur Verfügung. Zusätzlich haben Sie die Möglichkeit, eine Erläuterung über das "Bleistiftsymbol" zu erfassen. Dieser Text wird im Ausdruck des Honorarsatzes im Block der pauschalen Vereinbarung mit ausgegeben.

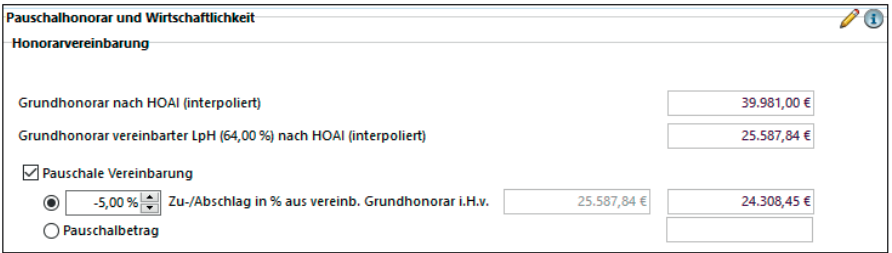

### **Erhöhen Sie die Nachvollziehbarkeit der Rechnungssumme für Ihre Kunden: Ausweis von Brutto- und Nettobetrag variabel darstellbar**

Im Rechnungsausdruck stehen Ihnen ab sofort zwei unterschiedliche Ausgabemöglichkeiten für die Reihenfolge der Netto- und Bruttobeträge auf dem Deckblatt zur Verfügung. In den Druckoptionen der Rechnung können Sie die Option aktivieren.

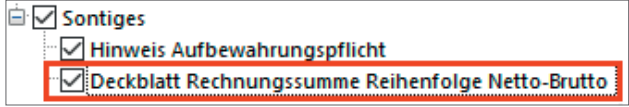

Im Ausdruck der zweiten und folgenden Abschlags- und Schlussrechnung aus einem Honoraransatz wird dann zuerst der Rechnungsbetrag in Netto und dann der Bruttobetrag ausgewiesen.